# **AdwCleaner : supprimer les adwares, virus et PUP**

AdwCleaner de Malwarebytes est un programme gratuit destiné à désinfecter l'ordinateur.

Il vise :

- les adwares
- les PUPs
- et les Browser Hijacker.

dont le but est de charger des publicités pour gagner de l'argent.

Cela entraine :

- une pollution visuelle,
- un ralentissement
- voire une instabilités des navigateurs WEB.

#### **Introduction**

Pour gagner de l'argent avec votre PC, des personnes mal intentionnées cherchent à installer des programmes parasites.

Il s'agit souvent d'applications publicitaires dites adwares dont le but est d'utiliser votre ordinateur comme source de revenus.

Le logiciel gratuit **AdwCleaner** analyse votre ordinateur et éradique

**AdwCleaner** vise en particulier :

- les **Adwares**, des logiciels publicitaires
- les **Browser Hijacker** qui imposent un moteur de recherche sur vos navigateurs WEB pour augmenter leur audience
- les **PUPs**, logiciels indésirables et parasites.

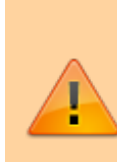

**AdwCleaner** ne sert à rien si vous n'avez pas de publicités intempestives.

Pour des analyses régulières, utilisez plutôt **Malwarebytes Anti-Malware** qui couvre un plus large éventail de logiciels malveillants.

## **Pré-requis**

## **Installation**

**Malwarebytes Adwcleaner** est extrêmement simple et se compose d'une seule fenêtre.

C'est un exécutable qui n'installe aucun élément dans le système.

Téléchargez **Malwarebytes Adwcleaner** ici [:https://fr.malwarebytes.com/adwcleaner/](https://fr.malwarebytes.com/adwcleaner/) en cliquant sur Télécharger gratuitement

## **Configuration**

Un tour dans le menu Paramètres permet de régler les éléments d'analyses.

Dans les actions de réparation, nous vous conseillons d'activer :

- Proxy,
- Winsock,
- Policies Chrome,
- Fichiers HOSTS
- et File d'attente BITS.

### **Utilisation**

- Lancez **AdwCleaner** en double-cliquant sur le fichier téléchargé (généralement dans le dossier Téléchargement.
- Au premier démarrage, acceptez les conditions d'utilisation en cliquant sur le bouton l'accepte
- L'interface d'AdwCleaner se compose de :
	- **Tableau de bord**, le menu d'accueil avec les informations sur les précédentes analyses.
	- **Quarantaine** : les éléments mis en quarantaine. Pour plus d'informations, lire la page : Comprendre la quarantaine des antivirus
	- **Rapports** pour obtenir la liste des précédents rapports d'analyses
	- **Paramètres** : les paramètres d'AdwCleaner
- 4. Lancez une analyse en cliquant sur le bouton Analyser maintenant. L'analyse prend quelques minutes (le nombre de menaces s'affiche dans un compteur en bas)
- 5. Une fois l'analyse terminée, les éléments détectés s'affichent en liste. En les déroulant, on obtient des informations sur l'emplacement dans Windows
- 6. Une fois détectés, il est proposé de les supprimer pour les placer en quarantaine. Le nettoyage consiste à supprimer les éléments détectés, le plus souvent pré-cochés par défaut.
- 7. Pour effectuer la suppression, cliquez sur le bouton tout en bas à droite Nettoyer & Réparer.
- 8. On vous propose alors de redémarrer l'ordinateur maintenant ou plus tard.
- 9. La désinfection se poursuit en redémarrant l'ordinateur pour terminer la suppression.
- 10. L'outil gratuit de suppression des virus se relance et vous informe que le nettoyage est terminé.
- 11. Un récapitulatif du nombre d'éléments détectés et supprimés s'affiche.
- 12. AdwCleaner se relancer avec des statistiques. Le bouton en bas « Voir le rapport » permet d'afficher le rapport d'analyse avec tous les détails.

La majorité des détections portent le nom **PUP.Optional** qui correspond à des programmes indésirables (PUPs) que vous avez installés sans le savoir et qui sont souvent des programmes publicitaires.

Bravo ! Vous avez supprimé les virus, adwares et PUP avec AdwCleaner.

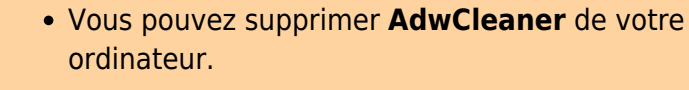

N'oubliez pas de supprimer le **dossier AdwCleaner** à la racine du disque C.

### **Désinstallation**

#### **Voir aussi**

**(fr)** <https://www.malekal.com/adwcleaner-supprimer-virus-adwares-pup/>

Basé sur « [Article](https://www.malekal.com/adwcleaner-supprimer-virus-adwares-pup/) » par Malekal.

From: <http://www.nfrappe.fr/doc-0/> - **Documentation du Dr Nicolas Frappé** Permanent link:  $\pmb{\times}$ **<http://www.nfrappe.fr/doc-0/doku.php?id=logiciel:securite:adwcleaner:start>** Last update: **2022/08/13 21:57**